## Support Technique / Garantie

Pour toutes questions techniques sur votre produit.

Pour tout problème de fonctionnement ou de panne.

Contactez notre support technique :

Email: Support@kliverfrance.fr

### Tel: 01 64 02 97 6

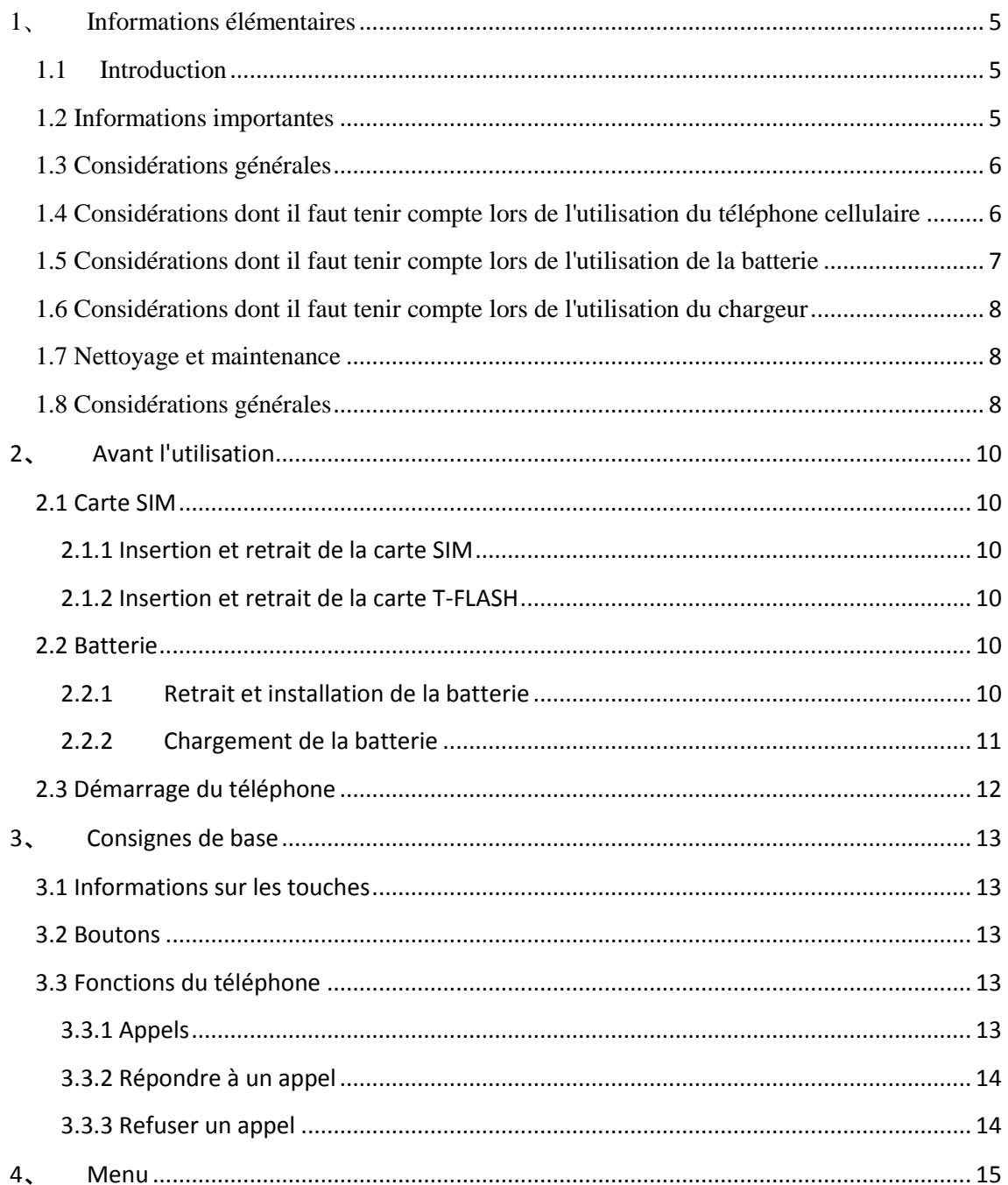

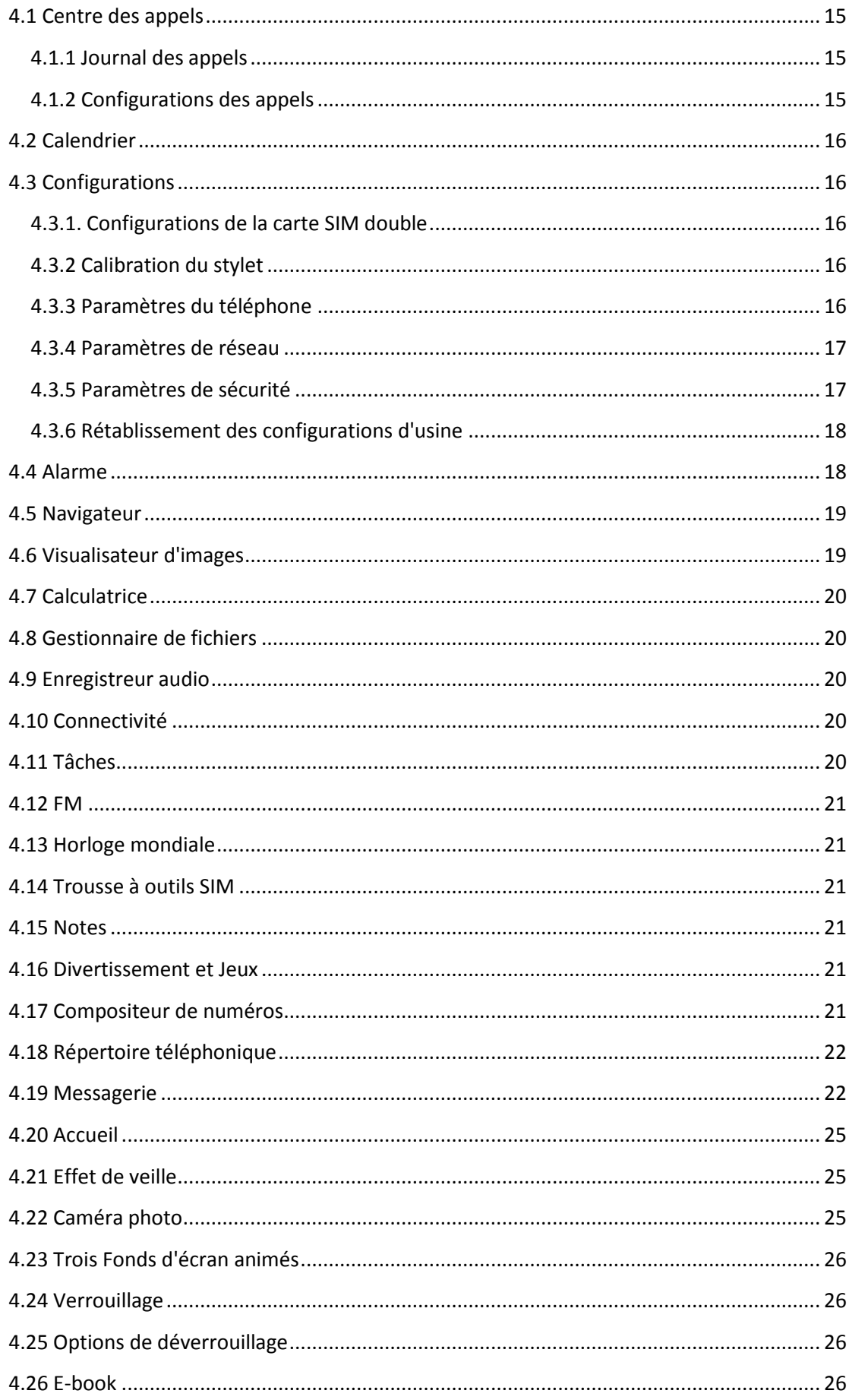

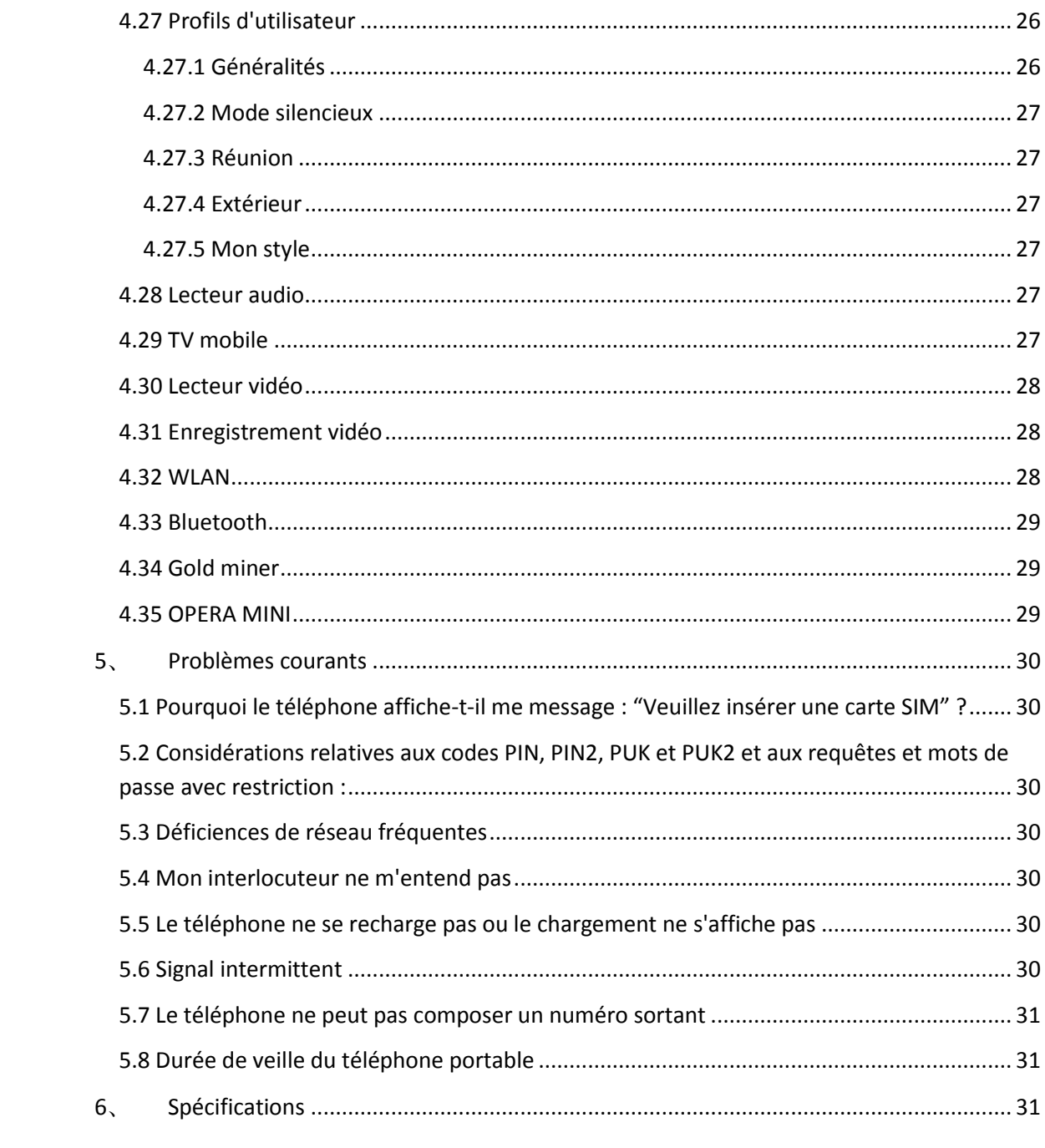

# <span id="page-4-0"></span>**1**、 **Informations élémentaires**

### <span id="page-4-1"></span>**1.1 Introduction**

Nous vous remercions d'avoir choisi ce modèle de téléphone mobile avec écran couleur.

Vous pouvez lire le manuel, obtenir des informations complètes sur l'utilisation du téléphone cellulaire, améliorer ses fonctions et découvrir des méthodes abrégées d'utilisation.

Ce téléphone portable avec écran couleur est destiné à être utilisé dans un environnement de réseau GSM/GPRS. En plus des fonctions élémentaires, ce téléphone fournit également des fonctions additionnelles telles qu'une double carte à utiliser en mode unique, une méthode de saisie chinois-anglais, l'importation du téléphone cellulaire, un répertoire téléphonique de type clip à carte nominative, une horloge, une alarme réveil, une gestion d'agenda, une calculatrice, un jeu, la diffusion de musique Mp3, la diffusion de films Mp4, une caméra photo, une caméra vidéo, une diffusion à modulation de fréquence, la FM avec son d'enregistrement à temps fixe, la fonction Bluetooth, la fonction TV, le lecteur électronique E-book, T-Flash, la fonction appel secrétaire, la technologie de connexion Internet GPRS, la connexion Internet sans fil, le centre de divertissement JAVA, une carte en ligne, etc. Le téléphone comprend aussi une série de fonctions internes pratiques, ainsi que des options de divertissement. De plus, le téléphone présente une interface homme-machine caractéristique et la conception parfaite de ses fonctions peut répondre à tous vos besoins.

Ce téléphone à écran couleur est conforme aux normes de la technologie GSM / GPRS et peut être homologué par les organismes de certification nationaux et internationaux.

La Société se réserve le droit de modifier ou annuler à tout moment et sans préavis le contenu du présent manuel d'utilisation.

Veuillez tenir compte du fait que tous les conseils, caractéristiques et spécifications de l'appareil peuvent être modifiés à tout moment sans préavis.

### <span id="page-4-2"></span>**1.2 Informations importantes**

- Si vous égarez votre téléphone ou qu'il est volé, veuillez contacter l'opérateur de télécommunications ou le site de distribution afin de désactiver le téléphone et la carte SIM. Cela empêchera d'autres personnes de réaliser des appels avec votre téléphone, avec toutes les pertes économiques que cela comporte.
- Lorsque vous contactez l'opérateur de télécommunications ou le site de distribution, on vous demandera de fournir le numéro IMEI de votre téléphone (ce numéro est imprimé sur l'étiquette au dos du téléphone, retirez la batterie pour y avoir accès). Ce numéro doit être conservé de manière appropriée pour tous besoins futurs.
- $\triangleright$  Pour protéger votre téléphone contre toute utilisation abusive, veuillez prendre des mesures préventives telles que :
	- La configuration du code PIN de la carte SIM du téléphone mobile et de l'heure avant que d'autres personnes ne les connaissent et ne puissent les modifier.
	- Lorsque vous abandonnez votre voiture, veillez à ne pas laisser votre téléphone portable à un endroit visible. Il est préférable d'emporter le téléphone ou de le placer dans le coffre de la voiture.
	- La limitation des appels.

### <span id="page-5-0"></span>**1.3 Considérations générales**

- $\triangleright$  Votre téléphone ne peut être utilisé qu'avec la batterie et le chargeur du fabricant. L'utilisation d'autres produits peut provoquer une fuite de la batterie, une surchauffe, une explosion et un incendie.
- Veillez à éviter d'exposer votre téléphone à des chocs violents, des vibrations ou de lancer votre téléphone étant donné que cela pourrait occasionner une défaillance de l'appareil et provoquer un incendie. Ne placez pas les batteries, les téléphones mobiles, les chargeurs dans un four à micro-ondes ou un appareil à haute tension, étant donné que cela pourrait endommager les circuits et provoquer un incendie.
- Veillez à ne pas utiliser les téléphones mobiles dans un environnement contenant des gaz inflammables et explosifs, étant donné que cela pourrait provoquer une défaillance et occasionner un incendie.
- $\triangleright$  N'exposez pas le téléphone à des températures élevées, à des conditions d'humidité élevées ou à des environnements fortement poussiéreux, faute de quoi vous pourriez occasionner des défaillances.
- Veuillez placer le téléphone portable hors de portée des enfants afin d'éviter qu'ils ne n'utilisent comme un jouet, ce qui pourrait provoquer des dommages corporels.
- Ne placez pas le téléphone sur une surface irrégulière ou instable afin d'éviter tout fonctionnement incorrect ou l'endommagement du téléphone provoqué par une chute.

## <span id="page-5-1"></span>**1.4 Considérations dont il faut tenir compte lors de l'utilisation du téléphone cellulaire**

- $\triangleright$  L'utilisation du téléphone portable est interdite dans les avions, les hôpitaux et autres lieux sensibles aux téléphones mobiles. Les téléphones mobiles affectent le fonctionnement normal des équipements électroniques et des dispositifs médicaux. Pour utiliser les téléphones mobiles dans ces endroits, veuillez suivre les consignes pertinentes de l'endroit concerné. Si vous avez activé sur votre téléphone portable la fonction de mise en marche automatique programmée, veuillez vous reporter à la configuration de l'heure afin de vous assurer que votre téléphone mobile ne démarre pas automatiquement dans l'avion pendant le vol.
- Veillez à éviter de provoquer des interférences aux dispositifs électroniques de haute précision ou à signal faible en utilisant votre téléphone à proximité de ces appareils. Les interférences provenant d'ondes radio peuvent provoquer des dysfonctionnements des appareils électroniques et d'autres problèmes. En particulier, l'utilisation du téléphone à proximité des dispositifs suivants requiert une attention particulière : les prothèses auditives, les stimulateurs cardiaques et autres appareils électroniques médicaux, les détecteurs d'incendie, les portes automatiques et les contrôles automatiques d'autres dispositifs. Pour connaître l'effet du téléphone cellulaire sur les stimulateurs cardiaques et autres appareils électroniques médicaux, veuillez contacter le fabricant de l'appareil ou les distributeurs locaux.
- N'exercez pas de pression sur l'écran LCD et n'utilisez pas cet écran pour frapper un autre objet, sous peine de briser le panneau LCD et de provoquer une fuite du liquide LCD. Si du liquide LCD entre en contact avec les yeux, il existe un risque de cécité. Rincez immédiatement les yeux avec de l'eau (ne frottez pas les yeux) et allez à l'hôpital.
- Ne démontez pas le téléphone et abstenez-vous de la modifier, sous peine de provoquer des dommages, des fuites électriques et une défaillance des circuits.
- $\triangleright$  Dans de rares cas, les téléphones mobiles utilisés dans certains types de voiture sont susceptibles d'avoir des effets néfastes sur l'équipement électronique intégré dans la

voiture. Veuillez à ne pas utiliser un téléphone mobile afin de ne pas perdre l'assurance de sécurité.

- N'utilisez pas des objets tranchants comme des aiguilles ou une presse à papier, étant donné que cela pourrait endommager le téléphone ou provoquer un fonctionnement incorrect.
- Si l'antenne est endommagée, n'utilisez pas le téléphone mobile sous peine de vous exposer à un risque de lésion corporelle.
- $\triangleright$  Évitez de placer des objets magnétiques tels que le téléphone cellulaire trop près de la carte magnétique. Le rayonnement du téléphone cellulaire pourrait effacer les informations qui sont stockées sur une disquette, une carte d'épargne, une carte de crédit.
- $\triangleright$  Veillez à maintenir les punaises et autres petits objets métalliques à distance des terminaux portables. Le fonctionnement des haut-parleurs est magnétique et les petits objets métalliques vont être attirés vers ces haut-parleurs, ce qui pourrait provoquer des dommages corporels ou détériorer les téléphones mobiles.
- $\triangleright$  Veillez a éviter que le téléphone cellulaire ne soit mouillé et que de l'eau ou tout autre liquide ne pénètre dans le téléphone mobile, étant donné que cela occasionnerait une surchauffe, des fuites et des défaillances.

### <span id="page-6-0"></span>**1.5 Considérations dont il faut tenir compte lors de l'utilisation de la batterie**

- Ne lancez pas les batteries dans le feu, faute de quoi elles prendraient feu et exploseraient.
- Lorsque la batterie est installée, n'exercez pas une pression excessive, étant donné que cela pourrait occasionner une fuite du liquide de la batterie, une surchauffe, une explosion et un incendie.
- N'utilisez pas des fils de fer, des épingles et autres objets métalliques, faute de quoi vous pourriez provoquer un court-circuit de la batterie, et n'utilisez pas la batterie avec des colliers et autres objets métalliques sous peine de provoquer une fuite du liquide de la batterie, une surchauffe, une explosion et un incendie.
- $\triangleright$  Ne soudez pas les extrémités de la batterie, sous peine de provoquer une fuite, une surchauffe, un incendie et une explosion.
- $\triangleright$  Dans le cas où du liquide de batterie serait entré en contact avec les yeux et constituerait un risque de cécité, évitez de frotter les yeux, rincez-les plutôt avec de l'eau claire et rendez-vous immédiatement à l'hôpital.
- Abstenez-vous de démonter ou de modifier la batterie, étant donné que cela pourrait provoquer une fuite du liquide de batterie, une surchauffe, une explosion et un incendie.
- N'exposez pas la batterie au feu ou à des tempe´ratures élevées, par exemple à proximité d'un radiateur, étant donné que cela pourrait occasionner une fuite du liquide de la batterie, une surchauffe, une explosion et un incendie.
- $\triangleright$  Si la batterie est en cours de chargement ou d'utilisation et que vous observez que ce processus donne lieu à une surchauffe, à une décoloration, une déformation ou toute autre circonstance anormale, cessez d'utiliser la batterie et remplacez-la par une nouvelle batterie.
- Dans le cas où du liquide de batterie serait entré en contact avec la peau et les vêtements, ce qui peut provoquer des brûlures de la peau, rincez immédiatement la zone affectée à l'eau claire et, si nécessaire, n'hésitez pas à solliciter une assistance médicale.
- En cas de fuite de liquide de la batterie ou de détection d'une odeur étrange, veillez à éloigner immédiatement la batterie de toute flamme nue à proximité afin d'éviter tout risque d'incendie et d'explosion.
- Veillez à ne pas mouiller la batterie, sous peine de provoquer la surchauffe de la batterie, la libération de fumées et la corrosion de la batterie.
- N'exposez pas la batterie aux rayons directs du soleil ou à des températures élevées et ne la placez pas à proximité de la batterie de la voiture, étant donné que cela donnerait

lieu à une fuite du liquide et qu'une surchauffe pourrait affecter négativement la performance de la batterie et écourter sa durée de vie.

Ne chargez pas la batterie pendant plus de 24 heures consécutives.

### <span id="page-7-0"></span>**1.6 Considérations dont il faut tenir compte lors de l'utilisation du chargeur**

- Le chargeur est destiné à être utilisé avec un courant alternatif (CA) de 220 V. L'utilisation d'une tension différente peut provoquer une fuite, un incendie et endommager le téléphone cellulaire et le chargeur.
- Veillez à ne pas court-circuiter le chargeur, sous peine de provoquer une électrocution, de libérer des fumées et d'endommager le chargeur.
- Veillez à ne pas endommager le cordon d'alimentation lors de l'utilisation du chargeur, sous peine de provoquer un incendie ou une électrocution.
- Veillez à éliminer la poussière qui s'accumule dans la prise du chargeur.
- Veillez à ne pas placer des récipients contenant de l'eau sur le chargeur ou à proximité du chargeur afin d'éviter des projections d'eau qui pourraient provoquer une surchauffe, une fuite et une défaillance du chargeur.
- $\triangleright$  Si le chargeur entre en contact avec de l'eau ou d'autres liquides, déconnectez immédiatement l'alimentation de la prise afin d'éviter toute surchauffe, tout incendie, toute électrocution et défaillance du chargeur.
- $\triangleright$  Ne démontez pas le chargeur et ne le modifiez pas, sous peine de provoquer des lésions corporelles, une électrocution, un incendie et d'endommager le chargeur.
- Veillez à ne pas utiliser le chargeur dans des zones à haute teneur en humidité telles que les salles de bains, étant donné que cela pourrait occasionner une électrocution et que le chargeur pourrait être endommagé.
- Veillez à éviter le contact du chargeur avec les mains mouillées, des câbles électriques et une prise électriques humides, sous peine de risque d'électrocution.
- $\triangleright$  Ne placez pas des objets lourds sur le cordon d'alimentation ou le câblage adapté, sous peine de provoquer une électrocution et un incendie.
- Veillez à effectuer les tâches de nettoyage et maintenance de la fiche avant de la brancher dans la prise électrique, puis débranchez-la.
- Lorsque vous retirez le chargeur de la prise électrique, vous pouvez endommager les câbles et provoquer une électrocution en tirant sur le cordon d'alimentation.

### <span id="page-7-1"></span>**1.7 Nettoyage et maintenance**

- Téléphone, la batterie et le chargeur de la performance n'est pas étanche, ne pas utiliser dans des endroits très humides comme les salles de bains, ainsi que pour éviter d'être sous la pluie.
- Utilisez un chiffon doux et sec pour nettoyer le téléphone portable, la batterie et le chargeur.
- N'utilisez pas de l'alcool, un produit solvant ou une solution au benzène pour nettoyer le téléphone.
- L'accumulation de poussière peut conduire à un fonctionnement incorrect ou à une interruption de service pour cause d'impossibilité de recharger le téléphone. Veillez à nettoyer régulièrement le chargeur.

### <span id="page-7-2"></span>**1.8 Considérations générales**

Téléphone :

- $\triangleright$  Le téléphone est prévu pour être utilisé à une température située entre 5 et 40 $\degree$ C et avec une humidité relative située entre 35 % et 85 %.
- Veillez à maintenir autant que possible le téléphone portable à distance d'un téléphone fixe, d'un appareil de télévision, d'une radio et d'un système d'automatisation des

téléphones cellulaires locaux, de façon à éviter les interférence avec ces appareils et les effets que cela pourrait avoir sur l'utilisation du téléphone mobile.

Batterie :

- Veillez à ne pas exposer la batterie aux rayons directs du soleil et à la conserver dans un endroit frais et bien aéré.
- La durée de vie de la batterie du téléphone est limitée. Le chargement fréquent de la batterie a pour effet d'écourter progressivement sa durée de vie. Lorsque le chargement de la batterie échoue à plusieurs reprises, cela signifie que la batterie a atteint la fin de sa durée de vie. Vous devez alors remplacer la batterie par une batterie du modèle correspondant.
- N'éliminez pas les batteries usagées dans les déchets solides ordinaires. Placez-les dans les conteneurs prévus pour le traitement des batteries usagées. Veuillez respecter les consignes fournies.

Chargeur :

 Veillez à ne pas réaliser le chargement dans les endroits suivants : environnements exposés aux rayons directs du soleil ; température extérieure inférieure à 5° C ou supérieure à 40° C ; humidité, environnement poussiéreux ou présentant des vibrations (cela donnera lieu à un fonctionnement incorrect) ; à proximité d'appareils électriques tels que des téléviseurs, des radios (cela aura des interférences sur l'image, les effets sonores).

# <span id="page-9-0"></span>**2**、 **Avant l'utilisation**

### <span id="page-9-1"></span>**2.1 Carte SIM**

### **Avant d'utiliser le téléphone pour la première fois, vous devez introduire la carte SIM du téléphone et le code d'accès correct, ce qui vous donnera accès au réseau GSM numérique.**

Pour l'établissement de la connexion au réseau, l'obtention de toutes les informations pertinentes et l'affichage des registres d'appel, il faut initialiser votre carte SIM dans le panneau métallique du téléphone. Les registres d'appel stockés dans la carte SIM sont également disponibles dans votre répertoire téléphonique, de même que les noms des contacts, les numéros de téléphone et les messages de texte. Retirez la carte SIM de votre téléphone pour éviter l'utilisation arbitraire du GSM (un nouveau téléphone mobile effectue la lecture automatique de la carte SIM).

Afin de prévenir les pertes et les dommages causés aux informations contenues dans la carte, vous devriez éviter de toucher la surface métallique de la carte et tenir la carte SIM éloignée des sources d'électricité et de magnétisme. Si la carte SIM est endommagée, vous ne serez pas en mesure d'accéder au réseau GSM.

**Avertissement : Retirez la carte SIM du téléphone avant une interruption de service. Si la connexion électrique externe du terminal n'est pas possible ou n'est pas recommandée, insérez ou retirez la carte SIM faute de quoi elle pourrait être endommagée.**

#### <span id="page-9-2"></span>**2.1.1 Insertion et retrait de la carte SIM**

- $\triangleright$  Ce téléphone est un GSM compatible avec l'utilisation d'une double carte SIM. vous pouvez insérer 2 cartes SIM.
- Éteignez le téléphone, retirez la batterie et déconnectez toute autre alimentation externe.
- Pour le positionnement correct de la carte SIM, reportez-vous à l'entaille de positionnement de référence. Insérez la carte SIM jusqu'à ce qu'elle soit bien enclenchée.
- $\triangleright$  Lorsque vous avez besoin de retirer la carte SIM, éteignez tout d'abord le téléphone, retirez la batterie, puis ouvrez le compartiment de la carte SIM et retirez la carte SIM.

### <span id="page-9-3"></span>**2.1.2 Insertion et retrait de la carte T-FLASH**

- Dans un téléphone mobile, la carte T-FLASH est située dans la fente pour carte, dans le coin supérieure droit. Pour insérer et retirer les cartes T-FLASH, il faut déconnecter le téléphone mobile et couper toute autre alimentation électrique externe.
- $\triangleright$  Insertion de la carte T-FLASH : alignez la carte par rapport à la rainure prévue pour les cartes de mémoire et introduisez-la dans la fente jusqu'à insertion complète.
- Retrait de la carte T-FLASH : lorsque vous devez retirer la carte de stockage, veuillez éteindre le téléphone, coupez l'alimentation externe le cas échéant et retirer la carte.

### <span id="page-9-4"></span>**2.2 Batterie**

Initialement, la batterie d'alimentation est chargée à un niveau d'environ 50 % et elle peut être utilisée. Le chargement d'une nouvelle batterie dure environ 12 heures. Il faut effectuer un chargement complet, puis laisser la batterie se décharger complètement (problème de consommation de l'énergie) et la recharger ensuite totalement. Ensuite, il faut de nouveau laisser la batterie se décharger complètement. Après trois cycles consécutifs, les batteries peuvent plus facilement atteindre leur niveau optimal d'utilisation.

### <span id="page-9-5"></span>**2.2.1 Retrait et installation de la batterie**

Pour l'extraction de la batterie, veuillez suivre les étapes ci-après :

- 1. En appuyant sur le couvercle du compartiment de la batterie du téléphone portable, retirez le couvercle arrière.
- 2. Soulevez la batterie et retirez-la du compartiment batterie.

Pour l'installation de la batterie, veuillez suivre les étapes ci-après :

- 1. Insérez la batterie au-dessus de la première carte (veillez à l'insérer dans l'emplacement prévu).
- 2. Remettez le couvercle de la batterie en place. L'installation est terminée.

### <span id="page-10-0"></span>**2.2.2 Chargement de la batterie**

- $\triangleright$  Insérez la fiche du chargeur dans la prise d'alimentation.
- Branchez le connecteur du chargeur dans le latéral du téléphone.
- $\triangleright$  À ce stade, l'indicateur du niveau d'énergie situé dans le coin supérieur droit de l'écran se mettra à clignoter. Si le chargement s'est arrêté, l'indicateur affichera sur l'écran le niveau de chargement de la batterie. Si votre téléphone portable a encore été utilisé alors que la batterie était déjà à un niveau faible, cela pourra prendre un certain temps pour démarrer le téléphone après que le chargement a commencé. Reportez-vous aux instructions de chargement qui apparaissent sur l'écran jusqu'à ce que vous voyiez apparaître le symbole.
- Lorsque le témoin d'alimentation situé dans le coin supérieur droit de l'écran affiche un chargement complet et ne clignote plus, cela indique que la charge est terminée. En cas d'interruption de la charge, le niveau de chargement est affiché sur l'image apparaissant à l'écran. Ce processus prend habituellement de 3 à 4 heures. Les batteries, le téléphone portable et le chargeur s'échauffent pendant la charge. Il s'agit d'un phénomène normal.
- Lorsque la charge est terminée, vous devez débrancher la connexion à la prise de courant CA et la connexion du chargeur du téléphone.
- $\triangleright$  \* Remarque:
	- Le chargement doit être effectué dans un environnement bien aéré, avec une température située entre 5° C et 40° C environ. Veillez à vous assurer que vous utilisez le chargeur fourni par le fabricant. L'utilisation d'un chargeur non agréé peut être source de dangers et représente une violation des présentes conditions d'acceptation et de la garantie du téléphone.
	- En cas d'extinction automatique de l'appareil ou lorsque le téléphone affiche un message indiquant un "niveau faible de batterie", vous devez effectuer le chargement de la batterie sans délai. Avant que le niveau de chargement ne soit épuisé, les téléphones mobiles vont automatiquement réduire le temps de chargement.
	- Les durées d'autonomie en mode de veille et en mode de conversation qui sont indiquées par le fournisseur sont basées sur un environnement d'utilisation idéal. Dans les circonstances réelles, les durées d'utilisation de la batterie peuvent varier en fonction de l'environnement de fonctionnement et des conditions du réseau.
	- Pendant le chargement, veuillez vous assurer que la batterie est bien installée dans le téléphone. Ne retirez pas la batterie en cours de chargement.
	- Après la charge, veuillez débrancher le chargeur du téléphone et de la prise électrique.
		- Si vous ne débranchez pas le chargeur de la prise d'alimentation électrique et du téléphone, après un certain temps (5-8 heures), le téléphone perdra une partie de la charge de la batterie et commencera à se charger de nouveau. Nous vous recommandons d'éviter ce type de situation, étant donné que cela produira assurément un impact négatif sur la performance et la durée de vie de la batterie.

#### **Fonctions du chargement USB :**

 $\triangleright$  Il s'agit d'une connexion qui relie, d'une part, l'ordinateur et, d'autre part, le téléphone. Lors du chargement, le numéro indiquant le niveau de la batterie dans l'icône de la batterie varie jusqu'à atteindre 100 %. Éteignez l'ordinateur après la connexion. Un dispositif de mémoire USB peut être connecté à l'ordinateur en vue de transférer des fichiers.

 Lors du démarrage, après utilisation de la connexion du téléphone et de l'ordinateur via câble USB, sélectionnez "caméra réseau". Le téléphone cellulaire fonctionnera alors comme une Webcam en mouvement libre et vous pourrez maintenir des conversations vidéo instantanées avec vos amis.

### <span id="page-11-0"></span>**2.3 Démarrage du téléphone**

- Pour ouvrir le téléphone, appuyez longuement sur la touche de fin d'appel, éteignez le téléphone, appuyez longuement sur la touche de fin d'appel.
- $\triangleright$  Si vous ouvrez le téléphone, mais que vous n'avez pas inséré une carte SIM, le téléphone vous demandera d'insérer la carte SIM. Une fois que vous aurez inséré la carte SIM, le téléphone vérifiera automatiquement la validité de la carte SIM.
- Ensuite, vous verrez apparaître le message suivant sur l'écran d'affichage :
- Saisissez le code PIN1 (si le code de votre carte SIM est configuré comme clé d'accès à votre téléphone).
- Saisissez le mot de passe du téléphone mobile (si vous avez configuré un mot de passe pour verrouiller votre téléphone).
- $\triangleright$  Si le décryptage de la carte SIM s'effectue correctement, le téléphone recherche automatiquement le réseau disponible (affiché sur l'écran de recherche de réseau). Une fois la connexion établie avec le réseau, le nom de l'opérateur apparaîtra sur l'écran. De manière générale, le téléphone démarre en mode de veille. Vous pouvez l'utiliser de manière habituelle.

\* Remarque : si vous voyez apparaître sur l'écran le message "appels de urgents uniquement (SECOURS)", cela signifie que votre téléphone reçoit une couverture de réseau normale, mais que la force du signal est très faible. Dans ce cas, vous pouvez uniquement réaliser des appels aux services de secours。

# <span id="page-12-0"></span>**3**、 **Consignes de base**

### <span id="page-12-1"></span>**3.1 Informations sur les touches**

### <span id="page-12-2"></span>**3.2 Boutons**

- **Touche Retour :** pour mettre fin aux appels (appels, état de l'appel), ou pour quitter le menu et revenir à l'interface de veille。
- **Touche de mise en marche :** en appuyant longuement sur cette touche, vous mettez l'appareil sous/hors tension ; en appuyant brièvement sur cette touche, vous verrouillez l'écran。

### <span id="page-12-3"></span>**3.3 Fonctions du téléphone**

Lorsque le logo du fournisseur de réseau apparaît à l'écran, vous pouvez effectuer ou recevoir des appels. La barre apparaissant dans le coin supérieur gauche de l'écran indique la force du signal du réseau. La qualité des appels peut être affectée par l'effet de barrière des éléments de grande taille. En vous déplaçant de quelques mètres, vous parviendrez probablement à améliorer la qualité de l'appel.

#### <span id="page-12-4"></span>**3.3.1 Appels**

#### **Les appels téléphoniques nationaux :**

Saisissez le numéro de téléphone sur le clavier tactile et appuyez ensuite sur la touche de composition pour démarrer l'appel. Si vous devez modifier le numéro de téléphone, appuyez sur les touches directionnelles pour déplacer le curseur et effacez les numéros souhaités. L'écran de composition affiche la photo du contact appelé. Une fois que le contact répond à l'appel, les données de statut de l'appel apparaîtront sur l'écran. Si vous ouvrez le message de connexion, vous entendrez un bip sonore (en fonction du service fourni par l'opérateur de réseau).

Après l'appel, veuillez raccrocher l'appareil avec la touche de fin d'appel du téléphone.

#### **+ Indicatif régional + touches de composition du numéro de téléphone**

#### **Appeler l'extension d'un téléphone fixe :**

 Certains numéros d'extension de postes téléphoniques fixes ne peuvent pas être composés directement et il faut composer d'abord le numéro de l'opérateur, puis le numéro de l'extension. Si vous saisissez un numéro de téléphone en indiquant le numéro de téléphone et le numéro de l'extension inséré entre les symboles de Pause et le caractère "p", l'appareil composera automatiquement pour vous le numéro de l'extension. Pour introduire le symbole "p", appuyez longuement sur la touche \* (le symbole "P" apparaît sur l'écran)

#### **+ P + extensions + indicatif régional + touches de composition du numéro téléphone**

#### **Cesser d'utiliser l'échantillon de caractère :**

Par exemple : Si vous devez composer un numéro 8 880 000 en utilisant le système de messagerie vocale, le numéro de boîte de 6 666, le mot de passe : 8 888. Vous pouvez utiliser la numérotation suivante :

### **8880000 P 6666 P 8888**

Le numéro du numéro de contact est utilisé pour la composition avec le système de messagerie vocale.

Une fois que l'appelant a répondu à l'appel, utilisez alors la boîte de sélection avec 6666lai.

Saisissez le mot de passe 8 888, et le second symbole de pause aura un retard de 5 secondes (le premier symbole "p" représente l'attente de composition d'appel, après un retard de 5 secondes pour "p").

#### **Appels internationaux :**

 Pour effectuer des appels internationaux, vous pouvez appuyez longuement sur la touche \* jusqu'à ce que le symbole de préfixe d'appel international apparaisse sur l'écran "+", ce qui vous permettra de réaliser l'appel depuis tous les pays même si vous ne connaissez pas le préfixe d'appel international local (par exemple, en Chine, ce préfixe est 00) lorsque vous composez le numéro sur votre ligne téléphonique.

Après avoir introduit le numéro du préfixe, saisissez votre code national, puis le numéro de téléphone à composer. Le code du pays à saisir correspond au code établi en conformité avec la pratique usuelle : 49 pour l'Allemagne, 44 pour le Royaume-Uni, 46 pour la Suède.

Comme pour tous les appels internationaux, vous devez éliminer le "0" au début du code régional.

Par exemple : pour appeler le service d'assistance depuis un pays étranger, vous devez composer :

#### **+86 21 114**

#### **+ code du pays + numéro de téléphone complet + touche de composition.**

#### **Appels d'urgence :**

Si le téléphone se trouve dans une zone de couverture du réseau (vérifiez le coin supérieur gauche de l'écran du téléphone pour consulter l'indicateur de la puissance du signal), vous devriez être en mesure d'effectuer des appels aux services d'urgence (même si la carte SIM ne peut pas faire des appels d'urgence.) Si votre opérateur de réseau ne fournit pas de services d'itinérance dans la région, l'écran affiche "uniquement appels d'urgence" pour vous indiquer que le téléphone peut uniquement être utilisé pour ces appels.

### <span id="page-13-0"></span>**3.3.2 Répondre à un appel**

- $\triangleright$  Dans des circonstances normales, lorsqu'il y a un appel entrant, appuyez sur touche d'appel pour répondre.
- $\triangleright$  Si le téléphone a été configuré pour permettre de répondre en appuyant sur n'importe quelle touche, vous pouvez appuyer sur n'importe quelle touche pour répondre à un appel.
- $\triangleright$  Si le terminal est déjà connecté, vous pouvez également utiliser les touches des écouteurs sur le téléphone. Si vous appuyez en chemin, vous pouvez configurer le téléphone de manière à activer la réponse automatique, et lorsque les écouteurs sont branchés, après 5 secondes de sonnerie ou de vibrations, le téléphone se connectera automatiquement.

#### <span id="page-13-1"></span>**3.3.3 Refuser un appel**

 Lorsqu'il y a un appel entrant, vous pouvez appuyer sur la touche de fin d'appel pour refuser l'appel.

## <span id="page-14-0"></span>**4**、 **Menu**

### <span id="page-14-1"></span>**4.1 Centre des appels**

### <span id="page-14-2"></span>**4.1.1 Journal des appels**

- **Appels manqués :** cette fonction affiche jusqu'à 20 appels manqués, avec leurs numéros correspondants.
- **Appels réalisés :** cette fonction enregistre 20 numéros différents.
- **Appels reçus :** cette fonction enregistre 20 numéros différents.

Dans l'interface de la liste du journal des appels, appuyez sur OK pour afficher des informations complémentaires sur le numéro enregistré, notamment la date, l'heure de l'appel, le nom, le numéro et le nombre des appels.

Dans l'interface des détails, vous pouvez appuyer sur Options pour les enregistrements des appels sélectionnés pour effectuer les opérations suivantes.

- Afficher : afficher les informations enregistrées.
- Appel : appeler ce contact.
- **Envoyer des messages de texte :** envoyer un message au contact sélectionné.
- **Envoyer un message multimédia :** envoyer un MMS au contact sélectionné.
- **Éditer avant l'appel :** éditer le numéro actuel.
- **Supprimer** : supprimer l'enregistrement.

### <span id="page-14-3"></span>**4.1.2 Configurations des appels**

### *4.1.2.1 Configurations d'appel de la carte SIM 1/2*

- **Appel en attente :** pour activer ou désactiver la fonction d'appel en attente. Vous pouvez demander à voir l'état des appels en attente.
- **Déviation des appels :**
	- Dévier tous les appels vocaux : tous les appels entrants, quels qu'ils soient, seront déviés vers le numéro de téléphone que vous aurez configuré.
	- Dévier les appels lorsque vous êtes inaccessible : dans les cas où il n'est pas possible de vous joindre sur le téléphone, cette fonction déviera l'appel vers le numéro de téléphone que vous aurez configuré.
	- Dévier les appels lorsque vous ne répondez pas : dans les cas où vous ne répondez pas à l'appel entrant sur votre téléphone mobile, cette fonction déviera l'appel vers le numéro de téléphone que vous aurez configuré.
	- Dévier les appels vocaux lorsque la ligne est occupée : lorsque la ligne du téléphone est occupée, cette fonction déviera l'appel entrant vers le numéro de téléphone que vous aurez configuré.
	- Dévier tous les appels de données : lorsque l'appel entrant est un appel de données, il sera transféré.
	- Annuler toutes les déviations d'appel : cette fonction annule tous les transferts d'appel.
- **Interdiction d'appel :** définition de restrictions d'appel
	- Appels sortants : restrictions établies pour les appels sortants.
	- Appels entrants : restrictions établies pour les appels réalisés.
- Annuler tout : pour annuler les restrictions établies (un mot de passe est demandé pour éditer les interdictions d'appel).
- Modifier le mot de passe pour la restriction des appels.
- **Permutation de ligne :** sélectionner ligne 1 ou ligne 2

#### *4.1.2.2 Configurations avancées*

- **Rappel automatique :** Si vous avez activé cette fonction, votre téléphone composera automatiquement le numéro d'un appel qui a échoué, à 10 reprises. Cette fonction vous épargne le désagrément des appels répétés.
- **Example 3 Composition IP** : sur les téléphones mobiles compatibles avec la composition IP, vous pouvez éditer les paramètres pour un total de trois groupes de numéro IP. Un numéro IP est enregistré dans l'état sélectionné et les "options" vous permettent d'ouvrir et de modifier un numéro IP.
- **Rappel de la durée d'un appel :** cette fonction vous indique les minutes de l'appel lorsqu'elle est activée.
- **Mode de réponse :** statut, sélectionner l'activation de la fonction réponse par n'importe quelle touche ; réponse automatique en mode écouteurs.

### <span id="page-15-0"></span>**4.2 Calendrier**

- **Afficher** : cette fonction affiche les événements qui se sont produits dans la journée.
- **Afficher tout**: cette fonction affiche tous les événements en mode édition.
- **Ajouter un événement :** cette fonction permet d'ajouter un événement.
- **Supprimer un événement :** cette fonction permet de supprimer les événements actuels.
- **Aller à la date :** la date affichée correspond à la date spécifiée.
- **Aller à la date actuelle :** cette fonction permet de passer à l'affichage de la date actuelle.
- **Aller à la vue hebdomadaire :** cette fonction permet d'afficher le calendrier en mode d'affichage hebdomadaire.
- **Lunaire :** cette fonction permet d'ouvrir ou de fermer l'affichage de calendrier lunaire.

Remarque : en raison d'un espace de stockage limité, il est recommandé à l'utilisateur de ne pas enregistrer plus de 70 entrées, faute de quoi, elles seraient perdues.

### <span id="page-15-1"></span>**4.3 Configurations**

### <span id="page-15-2"></span>**4.3.1. Configurations de la carte SIM double**

Ce menu permet de basculer entre la carte 1 et la carte 2 et permet de configurer l'ouverture de carte double, l'ouverture de la carte SIM 1 uniquement ou l'ouverture de la carte SIM 2 uniquement.

#### <span id="page-15-3"></span>**4.3.2 Calibration du stylet**

Le stylet peut être plus ou moins précis selon les instructions de calibration d'écran relatives à la calibration de l'écran et de l'écran tactile. Si la calibration n'est pas complète chaque fois que vous appuyez sur le centre de l'écran, veuillez rétablir les configurations d'usine.

### <span id="page-15-4"></span>**4.3.3 Paramètres du téléphone**

- **Date et heure :** cette fonction permet de configurer l'heure et la date.
	- **Configuration de la ville de résidence** : vous pouvez sélectionner une ville pour les paramètres temporels de ce téléphone.
	- **Paramètres Heure/Date :** cette fonction permet de configurer l'heure et la date actuelles.
	- **Configuration du format** : cette fonction permet de configurer le format pour l'affichage de la date et de l'heure.
- **Mise sous/hors tension programmées :** cette fonction permet de définir l'heure à laquelle le dispositif doit se mettre sous tension ou hors tension.
- **Langue :** cette fonction permet de configurer la langue d'affichage du menu.
- **Affichage :**
	- **Fond d'écran :** cette fonction permet de sélectionner le fond d'écran de l'interface de veille.
	- **Économiseur d'écran :** cette fonction permet de sélectionner une paire d'images pour l'économiseur d'écran de l'interface de veille et d'établir la durée d'attente avant activation.
	- Affichage de mise sous tension : cette fonction permet d'activer l'affichage d'une paire d'images animées lors de la mise sous tension.
	- Affichage de mise hors tension : cette fonction permet d'activer l'affichage d'une paire d'images animées lors de la mise hors tension.
	- Affichage de la date et de l'heure : cette fonction permet d'activer ou de désactiver cet affichage.
- **Mode avion :** cette fonction permet de sélectionner le mode normal ou le mode avion.
- **Écriture :**
	- **Rapidité du stylet :** cette fonction permet de configurer une écriture rapide ou lente.
		- **Couleur du stylet :** cette fonction permet de définir la couleur du stylet.
- **Paramètres UART** : cette fonction vous permet de sélectionner la carte SIM 1/ carte SIM 2.
- **Paramètres d'éclairage**
	- **Rétro-éclairage de l'écran LCD :** cette fonction permet de configurer la luminosité et la durée d'affichage du "Rétro-éclairage de l'écran LCD".

#### <span id="page-16-0"></span>**4.3.4 Paramètres de réseau**

Sélection du réseau : accédez au sous-menu "sélection du réseau". Vous pouvez choisir d'effectuer une nouvelle recherche de réseau, de sélectionner un réseau, de sélectionner un mode pour la sélection des opérateurs de service de réseau actuels. Le mode de sélection peut être "converti", "automatique" ou "manuel".

Remarque : si vous sélectionnez le mode de recherche "automatique", les informations de la carte SIM du téléphone mobile sélectionnent automatiquement le prestataire de service. Si vous sélectionnez le mode de recherche "manuel", le téléphone sélectionnera manuellement les services de réseau et vous proposera la liste actuelle des prestataires de service afin que vous puissiez sélectionner l'opérateur approprié suivant le fournisseur de service de votre carte SIM.

Réseaux préférentiels : le téléphone recherchera le réseau suivant un ordre de préférence établi pour les fournisseurs de réseau. Pour accéder à ce menu qui affichera la liste actuelle des prestataires de réseau prioritaires sur base des paramètres établis par l'utilisateur, vous devez accéder au menu "Options" qui offre les possibilités suivantes : ajouter, nouveau, modifier la priorité dans la liste, supprimer.

Remarque : les options de menu affichées dépendant des services fournis par la carte SIM.

#### <span id="page-16-1"></span>**4.3.5 Paramètres de sécurité**

Dans le menu "Paramètres de sécurité", vous pouvez définir la carte SIM 1, la carte SIM 2 et l'option de sécurité de la carte SIM du téléphone mobile, afin d'éviter que le téléphone ou la carte SIM ne soient utilisés frauduleusement.

#### **Paramètres de sécurité SIM1/SIM2 :**

Carte SIM verrouillée : le verrouillage de la carte SIM moyennant un code PIN permet d'éviter l'utilisation illégale de la carte SIM. Remarque : Si un code PIN erroné est introduit à trois reprises de manière consécutive, la carte SIM sera bloquée. Dans pareil cas, vous aurez besoin d'un code PUK pour déverrouiller la carte SIM. Les codes PIN et PUK vous sont

habituellement remis avec la carte SIM. Si ce n'est pas le cas, veuillez contacter votre fournisseur de réseau. Le code PIN par défaut est 1234. Veuillez le modifier dès que possible pour configurer le mot de passe.

Modifier le mot de passe : Il est possible de modifier la carte/carte SIM 1 avec le code 2PIN, PIN2.

#### **Sécurité du téléphone**

Verrouillage du téléphone :

Afin d'éviter toute utilisation non autorisée, vous pouvez configurer un mot de passe pour protéger votre téléphone. Lorsque vous utilisez cette fonction, chaque fois que vous démarrez le téléphone, vous devez saisir le mot de passe du téléphone mobile, de manière à débloquer le téléphone et à pouvoir effectuer et recevoir des appels. Les utilisateurs peuvent également effacer le mot de passe du téléphone mobile. Dans ce cas, le téléphone ne peut pas empêcher une utilisation non autorisée.

Saisissez le mot de passe du téléphone mobile, cliquez sur l'erreur de saisie, appuyez sur la touche pour confirmer votre sélection.

Par exemple, si le mot de passe du téléphone mobile est défini comme 1122, vous devez introduire **: 1122**

\*Remarque : le mot de passe de verrouillage par défaut du téléphone est 1122. Veuillez le modifier dès que possible pour configurer votre propre mot de passe. Si vous avez oublié le mot de passe que vous avez configuré sur le téléphone mobile, vous devez contacter votre revendeur ou le centre technique agréé local afin de déverrouiller le mot de passe de votre téléphone.

> - **Modifier le mot de passe :** pour protéger votre téléphone mobile contre l'utilisation abusive par des tiers. Accédez au sous-menu "Modifier le mot de passe". Vous pouvez modifier le mot de passe de verrouillage de votre téléphone.

Remarque : le mot de passe saisi doit contenir 4 caractères au moins et 8 caractères au plus. Si ce n'est pas le cas, la modification du mot de passe ne sera pas possible.

 **Verrouillage automatique du clavier :** vous pouvez configurer le verrouillage du clavier. Dans l'interface de veille, vous pouvez verrouiller le clavier en utilisant l'icône de raccourci de verrouillage de clavier.

#### <span id="page-17-0"></span>**4.3.6 Rétablissement des configurations d'usine**

Pour restaurer les fonctions originales du téléphone, il faut rétablir les valeurs de configuration par défaut. Saisissez le mot de passe : 1122.

### <span id="page-17-1"></span>**4.4 Alarme**

- **Commutateur :** pour activer et désactiver cette alarme réveil.
- **Heure :** pour fixer l'heure de la sonnerie.
- **Répétition**
	- Une fois : avec cette option, l'alarme sera programmée une seule fois.
	- **Chaque jour :** avec cette option, l'alarme sera activée chaque jour à l'heure programmée.
	- **Personnalisation :** avec cette option, vous pouvez configurer la sonnerie de l'alarme de manière personnalisée durant la semaine.
- **Rappel (min) :** vous pouvez configurer la durée de l'intervalle de la sonnerie.
- **Type d'alarme :** avec cette option, vous pouvez configurer l'alarme sur "vibration et sonnerie", "sonnerie", "vibration uniquement".

### <span id="page-18-0"></span>**4.5 Navigateur**

- **Accueil :** page d'accueil de connexion. La page d'accueil constitue votre point de départ dans les configurations de connexion des sites WAP. Si vous ne configurez pas la page d'accueil, votre téléphone utilisera le site prédéterminé du fabricant.
- **Signets :** cette option affiche tous les signets que vous avez définis. En sélectionnant ces signets, vous pourrez accéder directement au site Web, éditer, ajouter ou supprimer des signets.
- **Saisir l'adresse :** en saisissant l'adresse, vous pouvez accéder à tout WAP ou à d'autres sites Internet.
- **Dernière visite :** cette option enregistre la dernière fois que vous avez affiché le site d'une page Web.
- **Historique Web :** après la navigation, le site est enregistré.
- **Pages Web enregistrées :** cette option enregistre les pages visitées de manière à ce que vous puissiez utiliser l'historique Web.
- **Configuration :** établir la configuration de navigation.
	- Page d'accueil : pour sélectionner la page d'accueil, vous pouvez sélectionner des paramètres par défaut ou des paramètres définis par l'utilisateur.
	- Compte de données : ce menu fournit une liste des paramètres actuels de service WAP. Sélectionnez les paramètres d'un service déterminé. Vous pouvez éditer les paramètres suivants et les paramètres d'activation après avoir édité le document sauvegardé.
	- Options de navigation : pour "vider les informations en caché, supprimer les cookies", pour mode "vider les informations de certification".
	- Paramètres de préférence : vous pouvez sélectionner "temps d'attente, affichage de l'image, caché, cookies" et d'autres options.
	- Paramètres de sécurité : vous pouvez visualiser ou supprimer le sous-menu sur le certificat de sécurité.
		- Reprendre les paramètres de navigation : vous pouvez naviguer de nouveau vers l'état d'initialisation.

\* Remarque : Le service GPRS nécessite le support d'un réseau et doit être ouvert. Quand un réseau GPRS est disponible dans la zone de couverture, il est possible d'utiliser le service GPRS.

### <span id="page-18-1"></span>**4.6 Visualisateur d'images**

Accédez aux "options" sur la photo pour effectuer les opérations suivantes :

- Affichage : pour afficher des photos.
- **Informations de l'image :** cette option vous fournit des informations complémentaires sur la visualisation des photos.
- **Style d'exploration :** cette option propose des listes, des matrices, deux modes.
- **Envoyer** : cette option permet d'envoyer la photo via MMS, Bluetooth.
- **Utiliser comme :** vous pouvez transférer vos photos sur le fond d'écran, la protection de l'écran, une animation d'initialisation/de fermeture.
- **Renommer** : cette option permet de modifier les noms des photos.
- **Supprimer :** cette option permet de supprimer les photos sélectionnées.
- **Trier par :** cette option permet de classer les photos par leur nom, type, date, taille, numéro d'ordre.
- **Supprimer tous les fichiers :** cette option permet de supprimer toutes les photos.

### <span id="page-19-0"></span>**4.7 Calculatrice**

Cette calculatrice permet de réaliser toute une combinaison d'opérations arithmétiques, d'opérations simples, de manière commode et pratique.

### <span id="page-19-1"></span>**4.8 Gestionnaire de fichiers**

Lorsque vous accédez au menu de gestion des fichiers, le menu affiche du téléphone mobile et le menu de stockage (assurez-vous d'avoir inséré une carte de mémoire). L'interface Flash complète affichera l'espace de menu actuel et l'espace libre disponible. Dans le répertoire ou sous-répertoire des "options", respectivement, à la suite d'un certain nombre d'opérations :

- **Ouvrir :** ouvre un dossier spécifié.
- **Format :** format de fichier. (Remarque : après formatage, vous perdrez toutes les données dans le système des fichiers).
- **Renommer :** cette option permet de modifier le nom des dossiers.

Détails : cette option permet de visualiser le nom, l'espace total, l'espace disponible.

### <span id="page-19-2"></span>**4.9 Enregistreur audio**

Pour accéder à l'interface du menu d'enregistrement, sélectionnez les options :

- **Nouvel enregistrement :** pour enregistrer différents fichiers audio suivant vos besoins.
- **Liste :** avec cette option, vous pouvez effectuer différentes opérations sur les fichiers enregistrés : diffuser, créer nouveau fichier, renommer, transférer, supprimer tous les documents, utiliser dans les appels et émettre les sonneries.

### <span id="page-19-3"></span>**4.10 Connectivité**

#### **Comptes de données**

#### **Données GSM**

- Nom : le nom du compte, sélectionnez Modifier pour modifier le fichier.
- **Numéro :** le numéro de compte.
- **Nom d'utilisateur :** nom de compte du serveur d'appel (non pas la passerelle WAP).
- Mot de passe : mots de passe du serveur d'appel (non pas la passerelle WAP).
- **Type de ligne** : pour sélectionner le type de ligne, analogique ou numérique.
- Vitesse : pour sélectionner la vitesse de transport appropriée.
- **Domaine** : Adresse IP

#### **GPRS**

- Nom : le nom du compte, sélectionnez Modifier pour modifier le fichier.
- **Connexions GPRS :** saisissez l'APN.
- **Nom d'utilisateur :** nom de compte du serveur d'appel (non pas la passerelle WAP).
- **Mot de passe** : mot de passe du compte du serveur d'appel (non pas la passerelle WAP).

Mode d'authentification : sélectionnez l'authentification, le chiffrement.

### <span id="page-19-4"></span>**4.11 Tâches**

Pour ajouter, modifier un événement, accédez aux options :

- **Afficher :** pour vérifier les événements actuels de la date et du contenu.
- **Éditer :** pour éditer les événements actuels de la date et du contenu.
- **Supprimer :** cette option permet de supprimer les événements actuels.
- **Supprimer les tâches qui ont expiré :** supprimer des événements spécifiques.
- **Supprimer tous :** cette option permet de supprimer tous les événements.
- **Aller à une date spécifiée :** la date affichée correspond à la date spécifiée.
- **Afficher la tâche inachevée :** visualiser les défaillances pour rappeler les événements.
- **Envoyer l'agenda :** cette option permet de sélectionner les messages, les MMS et de les transférer.
- **Enregistrer le fichier dans les fichiers :** le fichier actuel est enregistré dans les dossiers.

#### <span id="page-20-0"></span>**4.12 FM**

Cliquez sur "Options" et accédez aux options suivantes :

- **Liste des canaux :** afficher le canal et sélectionner celui que vous souhaitez diffuser.
- **Saisie manuelle :** accédez manuellement au canal.
- **Recherche automatique :** Le téléphone effectue automatiquement la recherche des canaux et les ajoute à la liste des canaux.
- **EXCONS** Configurations **:** pour configurer le mode de reproduction.

### <span id="page-20-1"></span>**4.13 Horloge mondiale**

Le logiciel sera en mesure d'utiliser les zones de configuration du téléphone mobile et de calculer l'heure actuelle correspondant à chaque zone. Votre téléphone cellulaire affiche l'heure en temps réel dans le coin supérieur gauche, suivant le fuseau horaire et l'heure, étant donné que cette unité de référence du temps est sélectionnée. Si vous sélectionnez une ville ou une région, le téléphone affichera l'heure de la zone horaire correspondante et calculera sa référence par rapport au temps, comme hier, aujourd'hui et demain. Dans certains pays et régions du fuseau horaire mondial, la situation est particulière. Veuillez cliquer correctement et vous reporter aux informations affichées. Il est possible que cette horloge, qui dépend du fonctionnement de votre téléphone mobile, n'affiche pas le temps réel. Nous ne fournissons aucune garantie quant à l'exactitude de l'horloge.

### <span id="page-20-2"></span>**4.14 Trousse à outils SIM**

Cette trousse à outils vous permet de visualiser certaines informations de base de la carte SIM.

### <span id="page-20-3"></span>**4.15 Notes**

En accédant à l'interface des notes, vous pourrez ajouter une note. Une fois que vous avez ajouté une note, accédez aux options pour effectuer les opérations suivantes :

- **Afficher :** pour visualiser le contenu de la note.
- **Éditer** : pour éditer le contenu de la note.
- **Nouvelle note** : pour créer une nouvelle note.
- **Marquer plusieurs** : pour signaler une ou plusieurs notes.
- **Supprimer :** cette option permet de supprimer le commentaire actuel.
- Vous pouvez également effectuer les opérations suivantes sur les fichiers : diffuser, créer nouveau fichier, renommer, transférer, supprimer tous les documents, utiliser dans les appels et émettre les sonneries.

#### <span id="page-20-4"></span>**4.16 Divertissement et Jeux**

Le téléphone inclut des fonctions de divertissement et de jeu qui complètent ainsi les fonctions mobiles permettant d'enrichir votre vie.

#### <span id="page-20-5"></span>**4.17 Compositeur de numéros**

Cliquez ici pour accéder à l'interface de composition.

### <span id="page-21-0"></span>**4.18 Répertoire téléphonique**

Accédez au répertoire téléphonique pour visualiser les éléments du téléphone mobile, des cartes SIM1 et SIM2, les amis, les parents, les personnes signalées comme importantes. Cliquez sur le bouton OK pour visualiser directement le contenu. Cliquez sur l'élément pour accéder au menu des options.

- **Afficher :** pour visualiser les éléments.
- **Envoyer un message de texte :** pour envoyer directement un SMS.
- **Envoyer un message multimédia** : pour envoyer directement un MMS.
- Appel : pour appeler directement un contact.
- **Composition IP** : pour composer un numéro IP.
- **Éditer** : pour modifier les contacts.
- **Supprimer** : pour supprimer le contact.
- Copier : pour copier les contacts sur la carte SIM/le téléphone ou sur un fichier.
- **Transférer :** pour transférer les contacts sur la carte SIM/le téléphone.

Paramètres de l'annuaire téléphonique : vous pouvez définir plusieurs options relatives à l'annuaire.

#### **Paramètres du répertoire téléphonique**

- **Préférences de stockage :** le stockage peut être fait sur la carte SIM1, la carte SIM2, sur le téléphone mobile, sur tous les éléments, suivant l'emplacement de stockage préféré.
- **Numérotation abrégée :** dans le sous-menu, vous pouvez modifier les paramètres de l'état, pour activer ou désactiver la numérotation abrégée. Dans la liste de numérotation abrégée utilisant les touches numériques "2-9", configurez vos préférences dans l'interface de veille. En appuyant longuement sur la touche appropriée ou sur le numéro long, vous pourrez compléter les paramètres à utiliser pour la composition des numéros.
- **Mon numéro :** cette option vous permet d'éditer votre propre numéro et de l'envoyer. (Certaines cartes SIM ne prennent pas en charge l'affichage du numéro)
- **Numéros supplémentaires :** cette option vous permet d'enregistrer d'autres numéros sur la carte SIM tels que : mon numéro, le numéro du service technique et les numéros d'urgence. Vous pouvez visualiser et modifier ces éléments. (Certaines cartes SIM ne prennent pas en charge l'affichage du numéro)
- **État de la mémoire** : cette option vous permet de vérifier la capacité de mémoire du répertoire du téléphone et de la carte SIM.
- **Copier des contacts** : cette fonction permet de reproduire tous les éléments qui sont stockés sur le téléphone ou la carte SIM. Vous pouvez copier l'interconnexion entre SIM1, SIM2 et le téléphone cellulaire.
- **Transférer des contacts :** cette fonction permet de transférer tous les éléments qui sont stockés sur le téléphone ou la carte SIM. Vous pouvez effectuer l'interconnexion entre SIM1, SIM2 et le téléphone cellulaire.
- **Supprimer tous les contacts :** vous pouvez supprimer des contacts de la carte SIM1 ou de la carte SIM2 pour les téléphones mobiles. Pour accéder à tous les éléments de la carte SIM, le mot de passe par défaut est 1122.

\* Remarque : ce téléphone peut stocker jusqu'à 300 numéros de téléphone. La carte SIM pourra stocker le nombre de contacts déterminé par le type de carte SIM.

### <span id="page-21-1"></span>**4.19 Messagerie**

 **Messagerie de texte :** vous pouvez utiliser les boutons virtuels ou l'écran tactile pour éditer des SMS.

L'interface d'édition de texte vous permet d'accéder au menu des "options" :

- **Envoyer à :** vous pouvez sélectionner le destinataire dans le répertoire téléphonique ou vous pouvez saisir manuellement le numéro du destinataire.
- Méthode de saisie : cette option vous permet de sélectionner la méthode de saisie.
- **Options avancées :**

**Insertion d'un objet :** cette option vous permet d'insérer une image dans le message court, que vous sélectionnerez dans mes images, mes animations prédéfinies et d'autres objets.

**Insertion d'un numéro :** cette option vous permet d'introduire dans le répertoire téléphonique le numéro de téléphone du contact.

**Insertion d'un nom :** cette option vous permet d'insérer les noms des contacts dans le répertoire téléphonique.

**Formatage du texte :** vous pouvez sélectionner ici la taille du texte, la police, l'alignement, le nouveau paragraphe.

\* Remarque : dans certaines villes et régions, le Centre de messages courts n'admet pas plus de 70 caractères chinois (ou 160 caractères français) en termes de longueur du message. L'interface d'édition des MMS vous permet d'accéder au menu des "options" :

- **Envoyer à :** vous pouvez sélectionner le destinataire dans le répertoire téléphonique ou vous pouvez saisir manuellement le numéro du destinataire.
- **Méthode de saisie :** cette option vous permet de sélectionner la méthode de saisie.
- **Ajouter une image**
- Mes images : vous pouvez sélectionner une image dans le téléphone ou le fichier de la carte de mémoire pour ajouter une image.
- **Ajouter un son**
- **Mes sons** : vous pouvez sélectionner un son dans le téléphone ou le fichier de la carte de mémoire pour ajouter un son.
- **Ajouter une vidéo**
- **Mes vidéos** : vous pouvez sélectionner une vidéo dans le téléphone ou le fichier de la carte de mémoire pour ajouter une vidéo.
- **Ajouter un thème :** cette option vous permet d'ajouter un thème.
- Prévisualisation du MMS : cette option vous permet d'éditer le MMS pour le visualiser.
- **Options de diapositive :**
- **Ajouter une diapositive après** : cette option vous permet de configurer la page d'affichage avant et après.
- **Ajouter une diapositive avant** : cette option vous permet de configurer la page d'affichage avant et après.
- **Cadence des diapositives** : cette option vous permet de configurer la durée de l'intervalle.
- **Options avancées :**
- Insertion d'une pièce jointe : cette option vous permet d'insérer une image dans ce message court, des sonneries, des animations et d'autres objets.
- Enregistrer dans les brouillons : les informations peuvent être sauvegardées sur la carte SIM1/SIM2.

\* Remarque : dans certaines villes et régions, le Centre de messages courts n'admet pas plus de 70 caractères chinois (ou 160 caractères français) en termes de longueur du message.

 **Boîte de réception :** vous pouvez accéder au menu des boîtes de réception où vous pourrez voir que la carte SIM1 et la carte SIM2 ont reçu le SMS sur la carte SIM.

L'interface de contenu vous permet d'accéder au menu des "options" :

- Afficher : afficher le contenu actuel.
- **Répondre par SMS :** vous pouvez répondre au message court de l'expéditeur en lui envoyant un message de texte.
- Répondre par MMS : vous pouvez répondre au message de l'expéditeur en lui envoyant un MMS.
- **Appeler l'expéditeur** : pour appeler le contact actuel.
- **Transfert** : pour transférer le message court.
- **Supprimer** : cette option vous permet de supprimer le message court actuel.
- **Supprimer tout** : cette option vous permet de supprimer tous les messages courts stockés dans la boîte de réception.
- **Enregistrer dans le répertoire téléphonique** : cette option vous permet d'enregistrer un destinataire dans le répertoire téléphonique.
- **Brouillons :** pour afficher les informations enregistrées dans la boîte de brouillons.

L'interface d'information vous permet d'accéder aux options suivantes :

- Afficher : afficher le contenu actuel.
- **Envoyer** : cette option vous permet d'envoyer le message actuel.
- **Éditer** : pour éditer le message actuel.
- **Supprimer** : cette option vous permet de supprimer le message actuel.
- Supprimer tout : cette option vous permet de supprimer tous les informations stockées dans les brouillons actuels.
	- **Boîte d'envoi** : accédez à la liste de la Boîte d'envoi pour visualiser les informations enregistrées sur ce dispositif (y compris les cartes SIM et le téléphones portable) qui n'ont pas été envoyées correctement ou lorsque vous avez sélectionné l'option "Enregistrer et envoyer le message court" lors de l'envoi du message.

L'interface d'information vous permet d'accéder aux options suivantes :

- **Afficher** : afficher le contenu actuel.
- **Renvoyer** : pour renvoyer le contenu actuel.
- **Éditer** : pour éditer le message actuel.
- **Supprimer** : cette option vous permet de supprimer le message actuel.
- Supprimer tout : cette option vous permet de supprimer toutes les informations stockées dans la boîte d'envoi.
	- **Messages envoyés** : accédez à cette fonction pour visualiser les éléments enregistrés dans la liste des éléments Envoyés (y compris les cartes SIM et téléphones mobiles) qui ont été envoyés correctement.

L'interface d'information vous permet d'accéder aux options suivantes :

- **Afficher** : afficher le contenu actuel.
- **Transfert** : pour transférer les informations actuelles.
- **Supprimer** : cette option vous permet de supprimer le message actuel.
- **Supprimer tout**: cette option vous permet de supprimer toutes les informations stockées dans la boîte d'envoi.
	- **Supprimer des messages** : vous pouvez supprimer les éléments stockés dans la boîte de réception, dans les brouillons, la boîte d'envoi, les éléments envoyés et toutes les informations.
	- **Diffuser les messages** : cette fonction vous permet d'accepter et de lire des messages de diffusion cellulaire, avec les options suivantes :
- **Modes de réception** : diffusion cellulaire ouverte et fermée.
- **Réglage du canal** : cette option vous permet de configurer le canal de diffusion cellulaire, notamment de sélectionner, créer, éditer et supprimer.

Langue : sélection de la langue.

Lecture : pour lire les messages de diffusion cellulaire reçus.

Remarque : cette fonction requiert l'assistance du réseau.

#### **Paramètres des messages**

- **SMS :** les informations peuvent être sauvegardées sur la carte SIM1/SIM2.

Mode : pour sélectionner le modèle approprié pour le SMS. Le modèle vous permet de donner un nom approprié suivant la date effective, de sélectionner le SMS, le numéro du Centre de SMS, le format.

Messagerie vocale : cette fonction dépend du service fourni par votre opérateur de réseau. Vous devez tout d'abord configurer le numéro de la carte SIM 1 et 2 pour la boîte de réception afin de pouvoir répondre au message.

Appels à la messagerie vocale : en utilisant cette fonction, vous pouvez écouter le message vocal.

Éditer : cette option vous permet d'éditer ou de modifier le numéro de la messagerie vocale.

Statut : cette option vous permet d'accéder aux informations de rapport. Lorsqu'un message est reçu sur le téléphone mobile, un rapport de réception est reçu. (Remarque : cette fonction requiert l'assistance du réseau).

Statut de stockage : cette option vous permet de visualiser l'espace occupé sur la carte SIM ou sur le téléphone mobile par les messages.

Emplacement de stockage préféré : cette option vous permet de sélectionner un emplacement de stockage.

- **MMS :** y compris le compte de données et les paramètres généraux. Le compte de données doit sélectionner la carte SIM. Cette option vous permet de configurer les données multimédias d'envoi et de réception des paramètres correspondants.

Le menu de configuration générale se présente comme suit :

Éditer les paramètres : MMS limités, taille de l'image et signature automatique.

Paramètres d'envoi : vous pouvez configurer certains paramètres pour l'envoi des MMS. Notamment la période utilisée le cas échéant, les rapports de livraison, les rapports de lecture, les priorités, l'intervalle temporel, la durée de transmission.

Paramètres de réception : vous pouvez configurer certains paramètres pour le processus de réception des MMS. Notamment le réseau principal, le réseau d'itinérance, les rapports d'envoi, de lecture et la possibilité d'envoyer les rapports.

Stockage préféré : vous pouvez définir l'emplacement de stockage préféré. État de stockage : pour afficher l'état de stockage des MMS.

#### <span id="page-24-0"></span>**4.20 Accueil**

Pour retourner à l'interface de veille

### <span id="page-24-1"></span>**4.21 Effet de veille**

Cette fonction comprend quatre options d'affichage pour les effets spéciaux de votre choix : normal, glissement latéral circulaire avec zoom, zoom carré et volets.

### <span id="page-24-2"></span>**4.22 Caméra photo**

Pour accéder à la fonctionnalité de caméra de votre téléphone mobile, sélectionnez l'interface de caméra et appuyez sur OK pour prendre des photos.

Les options comprennent :

- **Photos :** ouvrir l'album.
- **Capteur double** : pour connecter la caméra avant et après.
- **Paramètres de caméra** : pour configurer les paramètres correspondants lorsque vous prenez une photo.
- **Paramètres de l'image** : taille de la photo et qualité d'image de la photo.
- **Balance des blancs** : sélection parmi une gamme d'options relatives au réglage de l'éclairage.
- **Mode paysage** : réglage du mode de la caméra.
- **Paramètres des effets** : mode d'effet photo sélectionné.
- **Rétablir les paramètres par défaut** : pour rétablir les paramètres aux valeurs par défaut.

### <span id="page-25-0"></span>**4.23 Trois Fonds d'écran animés**

Cette fonction offre trois options possibles pour le bureau dynamique pour votre choix.

### <span id="page-25-1"></span>**4.24 Verrouillage**

Cliquez sur l'icône de l'écran de verrouillage en mode de verrouillage d'écran.

### <span id="page-25-2"></span>**4.25 Options de déverrouillage**

Cette fonction vous propose quatre types d'écran de verrouillage.

#### <span id="page-25-3"></span>**4.26 E-book**

 Vous pouvez utiliser cette fonction pour lire des documents électroniques au format TXT. La fonction E-book enregistre le livre électronique dans le dossier par défaut.

Si la bibliothèque électronique est un dossier vide, vous pouvez cliquer sur "option" et sélectionner l'option "par défaut" ou l'option "sélection de l'emplacement de stockage" dans les possibilités offertes pour les emplacements de stockage.

Si vous lisez des documents en anglais, vous pouvez sélectionner l'encodage "GB2312 (Anglais)". Suivant la langue utilisée dans le document, il existe différentes façon de lire le code.

Cliquez sur le clavier virtuel numérique de l'écran pour accéder rapidement aux différentes fonctions de configuration.

### <span id="page-25-4"></span>**4.27 Profils d'utilisateur**

#### <span id="page-25-5"></span>**4.27.1 Généralités**

- **Activer** : sélectionnez Ouvrir pour accéder au mode normal.
- **Personnaliser** : sélectionnez les paramètres personnels pour accéder à la personnalisation du modèle standard. Les fonctions disponibles sont les suivantes :
	- **Type d'alerte** : pour sélectionner un type d'alerte, à savoir sonnerie, vibration, vibration et sonnerie, sonnerie de vibration.
	- **Type de sonnerie** : continue ou avec un effet crescendo.
	- **Appel entrant** : pour configurer les sonneries d'appel de la carte SIM.
	- Volume de la sonnerie : pour sélectionner le niveau du volume de la tonalité de sonnerie.
	- Message : pour configurer les sonneries d'alerte de la carte SIM.
	- Volume de l'alerte de message : pour sélectionner le niveau du volume de la tonalité de sonnerie.
	- Touche : vous pouvez sélectionner "tonalité" et "cliquer sur".
	- Volume de la tonalité de touche : pour sélectionner le niveau du volume souhaité.
	- Mise en marche : pour sélectionner la tonalité de démarrage.
	- Mise hors tension : pour configurer la tonalité de mise hors tension.
- **Alerte du système** : vous pouvez choisir "d'activer" ou de "désactiver" le message d'alerte.
- **Réinitialisation** : pour rétablir le mode standard aux configurations d'origine.

#### <span id="page-26-0"></span>**4.27.2 Mode silencieux**

Sélectionnez cette option pour activer le mode silencieux du téléphone.

#### <span id="page-26-1"></span>**4.27.3 Réunion**

Fonctionnement en mode standard.

#### <span id="page-26-2"></span>**4.27.4 Extérieur**

Fonctionnement en mode standard.

#### <span id="page-26-3"></span>**4.27.5 Mon style**

Fonctionnement en mode standard, avec un plus un menu permettant de renommer les éléments. Vous pouvez ainsi renommer "mes modèles".

#### <span id="page-26-4"></span>**4.28 Lecteur audio**

Sélectionnez cette fonction pour accéder à l'interface du lecteur audio MP3.

Cliquez sur le bouton  $\triangleright$  pour démarrer la lecture du MP3. Cliquez sur  $\blacksquare$  pour passer au morceau précédent, cliquez sur  $\mathbb{M}$  pour passer au morceau suivant. Cliquez sur  $\Box$  et  $\boxplus$ pour régler le volume.

Cliquez sur le coin inférieur gauche de l'écran pour accéder à la liste dans l'interface de la liste de reproduction.

Dans l'interface de la liste de reproduction, cliquez sur les options disponibles dans le coin inférieur gauche de l'écran pour accéder aux paramètres de réglage des morceaux.

**Reproduction** : pour reproduire les morceaux sélectionnés actuellement.

**Détails** : pour visualiser des informations sur les morceaux.

**Rafraîchir la liste** : pour mettre à jour la liste de reproduction.

**Paramètres** : pour configurer le lecteur multimédia.

- **Préférences liste de reproduction** : pour configurer l'emplacement de stockage des fichiers audio. Vous pouvez choisir de stocker les fichiers sur le téléphone mobile ou la carte de mémoire T-FLASH.

- **Auto-génération de la liste** : vous pouvez choisir de mettre à jour automatiquement la liste de reproduction chaque fois que le dispositif est mis sous tension.

- **Répéter** : pour répéter les fichiers audio reproduits.

- **Shuffle** : pour reproduire les fichiers audio suivant un ordre aléatoire.

- **Reproduction en arrière-plan** : la reproduction des fichiers audio ne donne pas lieu à l'abandon du menu.

Remarque : les fichiers audio sont enregistrés par défaut dans le dossier Ma musique

### <span id="page-26-5"></span>**4.29 TV mobile**

Télévision mobile gratuite, nette, stable et d'accès aisé.

Cliquez sur l'icône TV pour accéder à l'interface de télévision. Vous pouvez cliquez sur les raccourcis de l'icône de l'interface.

#### **Options** :

- **Configurer la région** : cette option vous permet de sélectionner la région ;
- **Canaux d'entrée** : pour définir les préférences d'entrée des canaux, cliquez sur "OK" pour accéder à l'écran de recherche ;
- **Liste des programmes** : vous pouvez sélectionner le canal approprié en fonction de vos préférences personnelles, et cliquer sur le bouton "OK" ;
- **Balayage** : cette option vous permet d'effectuer une recherche automatique. Attendez 10 secondes et vous pourrez regarder le programme souhaité ;
- **Plein écran** : sélectionnez le mode plein écran pour activer la reproduction plein écran.

### **Remarque** :

1) Si le signal n'est pas suffisant, les utilisateurs peuvent changer de canal ou choisir un emplacement avec un meilleur signal pour améliorer la régularité de l'image ;

2) Le logiciel permet uniquement la reproduction et n'intervient en aucune façon au niveau des droits d'auteur du contenu.

### <span id="page-27-0"></span>**4.30 Lecteur vidéo**

Dans l'interface de lecture, cliquez sur  $\blacksquare$  pour démarrer/interrompre la reproduction. Cliquez sur **p**our passer à la reproduction plein écran. Appuyez sur la touche latérale ou sur les icônes "plus/moins" pour régler le volume.

### <span id="page-27-1"></span>**4.31 Enregistrement vidéo**

Votre téléphone permet d'enregistrer les éléments animés. Sélectionnez l'interface de périphérique vidéo et cliquez sur OK pour enregistrer des vidéos.

**Appuyez sur Options pour accéder aux fonctions suivantes :**

- **Paramètres du caméscope** : pour configurer les paramètres de l'enregistreur vidéo.
- **Capteur double** : pour commuter la caméra Web avant et après.
- **Paramètres vidéo** : pour configurer les paramètres correspondants de l'image vidéo.
- **Équilibre des blancs** : pour configurer les paramètres de l'image vidéo relatifs à la luminosité.
- **Paramètres des effets** : pour configurer les effets spéciaux de l'image vidéo.
- **Rétablir les paramètres par défaut** : pour rétablir les paramètres vidéo aux valeurs par défaut.

### <span id="page-27-2"></span>**4.32 WLAN**

- **Réseau local sans fil** : si vous choisissez d'utiliser le réseau local sans fil, il faut connecter le téléphone à un routeur local pour obtenir la connexion à Internet.
- **Connexion avec les paramètres** : pour accéder au réseau local sans fil, sélectionnez la recherche de réseau. Le téléphone recherche les réseaux disponibles. Sélectionnez une force de signal de connexion pour accéder au réseau. Si le réseau a configuré un mot de passe, vous devrez fournir ce mot de passe pour configurer le point d'accès :
	- **Lancer le réseau local sans fil** : pour activer ou désactiver le réseau local sans fil.
	- **État du réseau local sans fil** : cette option vous permet de visualiser l'état du réseau sans fil.
	- **Recherche** : cette option vous permet d'effectuer une recherche pour trouver un réseau disponible.
	- **Paramètres du point d'accès** : Sélectionnez un réseau disponible et activez la connexion. Avant de lancer la connexion, vous devez ajouter le réseau.
	- **Points d'accès** : pour configurer les sonneries d'alerte de la carte SIM.
- **Points d'accès** : y compris les paramètres "Nom de la connexion, SSID, type de réseau, mode sécurité, mode de cryptage, clé pré-partagée, TCP/IP". Sélectionnez la connexion après avoir défini les paramètres ci-dessus.
- **Remarque** : Pour la définition de ces paramètres, retournez au menu principal, accédez au réseau, sélectionnez les paramètres d'accès à Internet, le fichier de paramètres, le nouveau "fichier Mes paramètres", ajoutez la page d'accueil, sélectionnez le compte de données de la connexion "LAN sans fil", puis commencez à configurer les paramètres.

### <span id="page-28-0"></span>**4.33 Bluetooth**

Par défaut, la fonction Bluetooth de votre téléphone est désactivée. Veuillez commencer à utiliser le casque Bluetooth sur votre téléphone.

- **Connexion** : utilisez ce commutateur pour activer ou désactiver la fonction Bluetooth.
- **Visibilité** : suivant les besoins, sélectionnez l'option activée/désactivée pour les options de recherche de cet appareil.
- **Mon dispositif** : lors de la recherche d'un nouveau dispositif, le téléphone peut effectuer automatiquement une recherche de dispositifs Bluetooth. L'écran du téléphone affichera le nom du dispositif et le téléphone mobile vous invitera à configurer les paramètres d'appariement.
- **Recherche d'un dispositif audio** : avec cette fonction, le téléphone trouvera automatiquement les dispositifs audio se trouvant dans la zone environnante. (En général, le mot de passe par défaut pour l'oreille Bluetooth est 0000. Veuillez vous référer aux instructions d'utilisation du casque Bluetooth).
- **Mon nom** : vous pouvez personnaliser le nom du dispositif.
- **Options avancées :**
	- o **Emplacement audio :**
- (1)À gauche sur le téléphone : lorsque vous sélectionnez cet élément, vous ne pouvez pas utiliser le casque Bluetooth pour répondre aux appels sur le téléphone.
- (2)Aller au dispositif : Si vous sélectionnez cette option, l'appel peut uniquement être traité avec le casque Bluetooth, en non pas moyennant l'utilisation du téléphone mobile.
	- o **Stockage** :

Répertoire de stockage des fichiers de réception sur le téléphone mobile ou la carte de mémoire. **Mon adresse : affiche l'adresse du périphérique Bluetooth.**

### <span id="page-28-1"></span>**4.34 Gold miner**

 Le Gold Miner est un petit jeu classique qui peut entraîner la capacité de réaction des personnes. Dans ce jeu, pour marquer des points et pour s'améliorer constamment, il faut faire de "l'extraction minière".

### <span id="page-28-2"></span>**4.35 OPERA MINI**

OPERA MINI est le modèle de navigateur du téléphone et UCWEB est semblable.

# <span id="page-29-0"></span>**5**、 **Problèmes courants**

# <span id="page-29-1"></span>**5.1 Pourquoi le téléphone affiche-t-il me message : "Veuillez insérer**

### **une carte SIM" ?**

- 1. En raison d'un mauvais contact entre la carte SIM et le téléphone ou parce que la carte SIM n'a pas été insérée.
- 2. Remplacez la carte SIM et essayez à nouveau. Si le téléphone fonctionne correctement, cela signifie que la carte SIM d'origine est défectueuse. Veuillez contacter l'opérateur de la carte SIM.
- 3. Si la carte SIM présente des signes d'oxydation sur la face orientée vers l'interface de carte SIM du téléphone mobile, utilisez de l'alcool ou un chiffon propre pour la nettoyer.
- 4. Si la méthode ci-dessus ne fonctionne pas, veuillez contacter les centres de vente et de service technique, le département après-vente ou le revendeur.

# <span id="page-29-2"></span>**5.2 Considérations relatives aux codes PIN, PIN2, PUK et PUK2 et aux**

### **requêtes et mots de passe avec restriction :**

- 1. Veuillez vous référer à la demande de l'opérateur local.
- 2. Si vous introduisez un code PIN erroné à trois reprises successives, la carte SIM sera bloquée.
- 3. Le code PUK vous sera fourni par l'opérateur de la carte SIM.

## <span id="page-29-3"></span>**5.3 Déficiences de réseau fréquentes**

- 1. Si le signal est faible ou protégé, veuillez quitter cette zone et essayez à nouveau.
- 2. Si vous devez tester le téléphone mobile, veuillez contacter les centres de vente et de service technique, le département après-vente ou le revendeur.

### <span id="page-29-4"></span>**5.4 Mon interlocuteur ne m'entend pas**

- 1. Vérifiez tout d'abord qu'il n'existe aucun problème de réseau, puis essayez à nouveau.
- 2. Les lignes téléphoniques peuvent être déficientes à certains endroits. Veuillez quitter cette zone et essayez à nouveau.
- 3. Le réseau principal de l'opérateur est déficient.
- 4. Si la méthode ci-dessus ne fonctionne pas, veuillez contacter les centres de vente et de service technique, le département après-vente ou le revendeur.

### <span id="page-29-5"></span>**5.5 Le téléphone ne se recharge pas ou le chargement ne s'affiche pas**

- 1. Cela peut être dû à un mauvais contact entre le chargeur et le téléphone. Assurez-vous que votre installation est fermement connectée.
- 2. Cela se produit uniquement lorsque l'état de mise hors tension d'un téléphone mobile en chargement affiche les termes "en chargement". La connexion de chargement n'a pas affiché "en chargement".

### <span id="page-29-6"></span>**5.6 Signal intermittent**

- 1. En cas d'instabilité du signal du réseau local, la réception du téléphone mobile peut être déficiente. Déplacez-vous dans une autre zone et essayez de nouveau.
- 2. Si la méthode ci-dessus ne fonctionne pas, veuillez contacter les centres de vente et de service technique, le département après-vente ou le revendeur.

### <span id="page-30-0"></span>**5.7 Le téléphone ne peut pas composer un numéro sortant**

- 1. Le signal de réseau local est faible. Veuillez vous déplacer vers une zone où le signal est fort.
- 2. L'opérateur du réseau de la ligne locale est surchargé. Veuillez réessayer plus tard.
- 3. Si la méthode ci-dessus ne fonctionne pas, veuillez contacter les centres de vente et de service technique, le département après-vente ou le revendeur.

### <span id="page-30-1"></span>**5.8 Durée de veille du téléphone portable**

- 1. La durée de veille du téléphone portable varie en fonction de l'emplacement et des fluctuations de la puissance de signal du réseau.
- 2. D'autres facteurs peuvent avoir un impact sur cette durée de veille, comme la température ambiante, la distance par rapport à la station de base et toute une série d'autres facteurs.

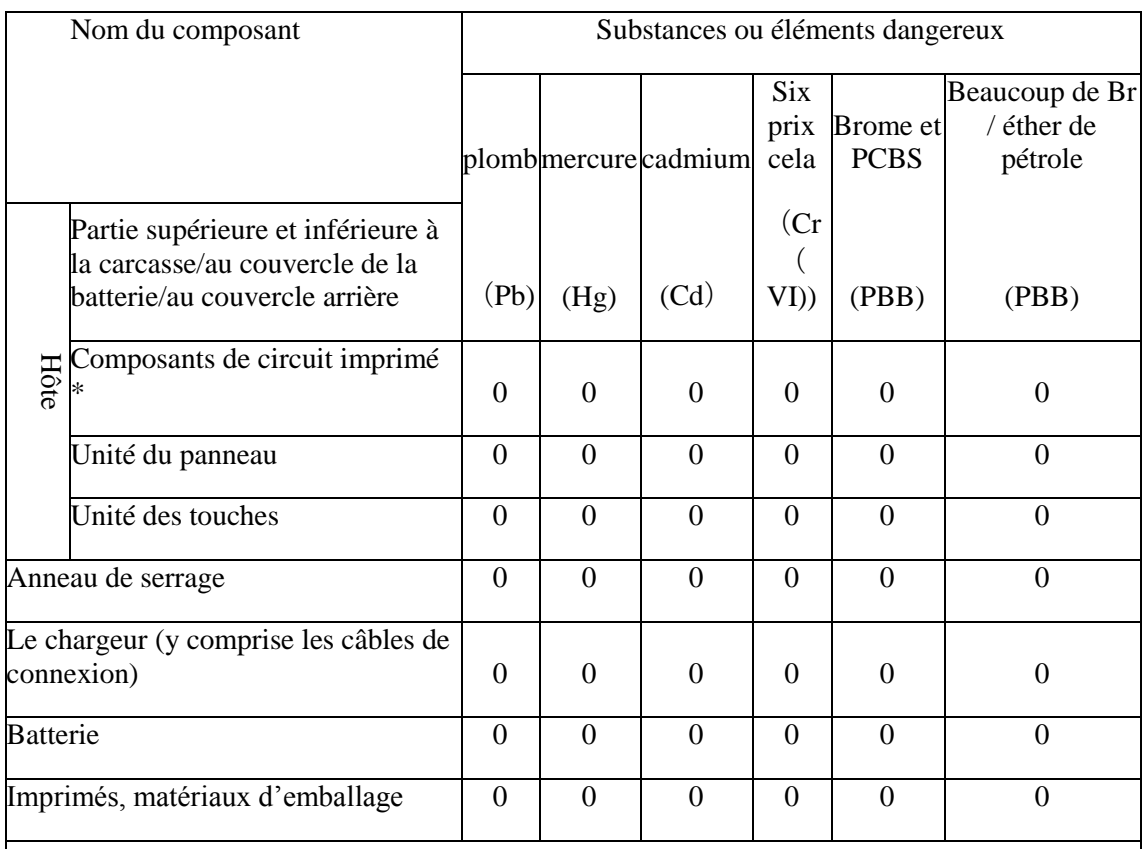

# <span id="page-30-2"></span>**6**、 **Spécifications**

 $\theta$ : Indique que le contenu de substances dangereuses et toxiques dans les matériaux homogènes des composants est inférieur aux limites prescrites par la norme SJ/T 11363-2006。

 $X$ : Indique que les substances dangereuses et toxiques dans une partie au moins des matériaux homogènes des composants sont supérieures aux limites prescrites par la norme SJ/T 11363- 2006。

Tous les éléments présentant la marque "x" sont conformes à la directive européenne RoHS

(2002/95/CE) et à ses spécifications d'exemption.

\*: L'unité de circuits imprimés comprend la carte de circuits imprimés (PCB) et toutes ses configurations respectives, ses IC et ses connecteurs.